### **DVI KVM SWITCH**

# BUY ON WWW.Cablematic.com

## **SW201D SW401D SW801D**

#### **USER MANUAL**

#### Overview

Thank you for purchasing our DVI KVM switch, now you can share your DVI monitor or flat panel display, keyboard, and mouse between two  $(SW201D)$ . four (SW401D) or eight (SW801D) DVI-enabled computers. The KVM switches are designed especially for DVI-I interface to ensure the distortion-free, crystal-clear images associated with flat panel monitors, and complete keyboard and mouse emulation for simultaneous PCs boot-up process. User can select different PCs by Keyboard Hotkeys which are front-panel push buttons, or letting the KVM Switch scan automatically. Setup is fast and easy; plugging cables into their appropriate ports is all that is entailed. There is no software to configure.

#### Features

- Share one DVI monitor, PS/2 mouse, and PS/2 keyboard between multiple PCs.
- ·Support PS/2 keyboards and mice, including M/S Intellimouse®, Intellimouse Explorer®, and Logitech Netmouse®
- ·Support high resolution of up to 1920x1200
- ·Add PCs or Remove Connected PCs for Maintenance without powering down the PC.

·Keyboard and mouse emulation - computers boot even when the console focus is elsewhere.

·Caps Lock, Num Lock and Scroll Lock status are saved and restored when switching.

- ·LED display for easy status monitoring.
- ·Front panel push button and hotkey commands for easy computer selection.
- ·No drivers be needed for keyboard and mouse operation.
- ·Support keyboard and mouse plug-n-play.
- · Support VESA standard and HDTV resolutions
- ·Support DDWG standard for DVI monitors
- ·Operating system is independent, compatible with all operating systems
- ·Support auto scan function.
- ·No software required.

#### Specifications

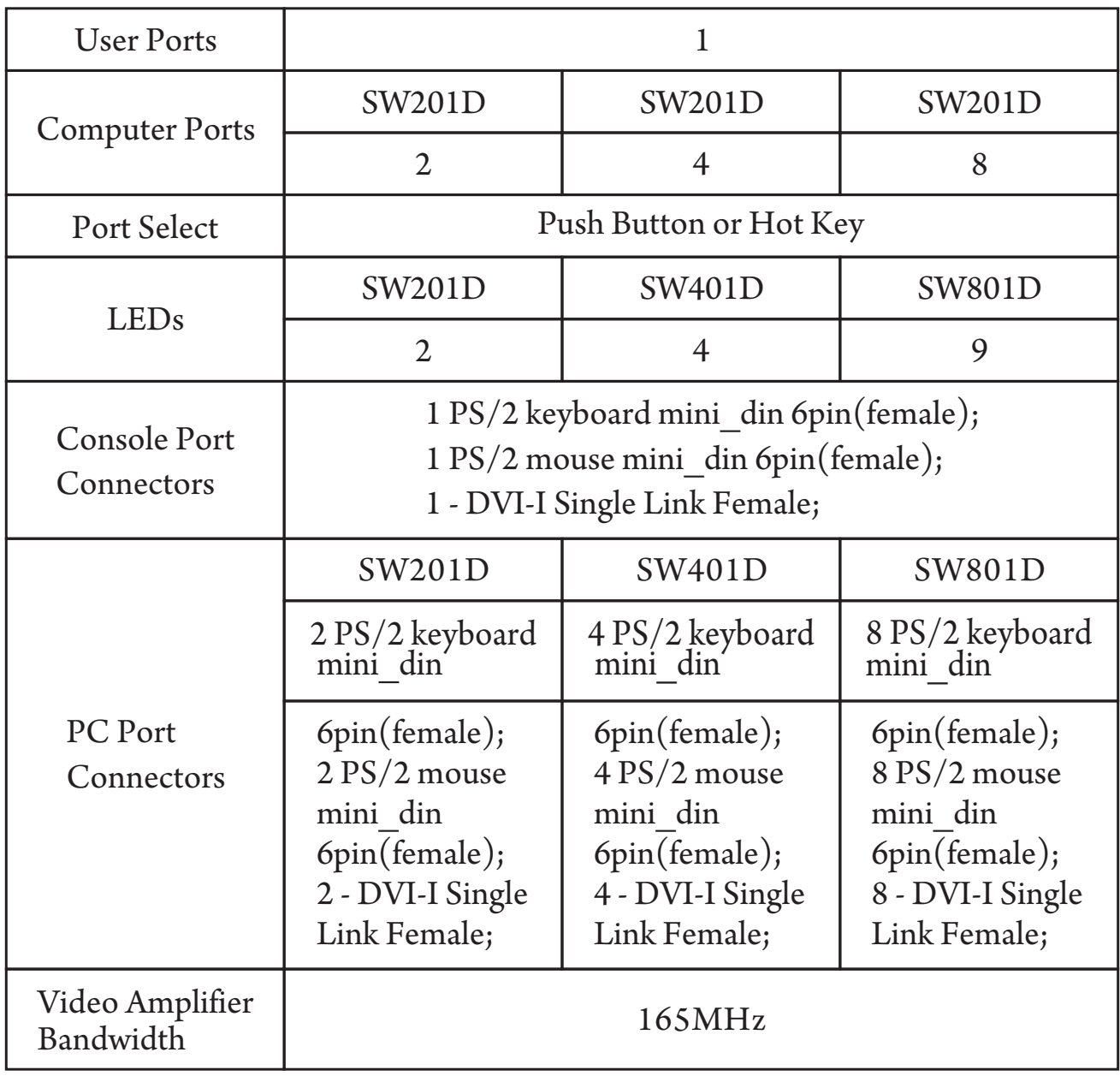

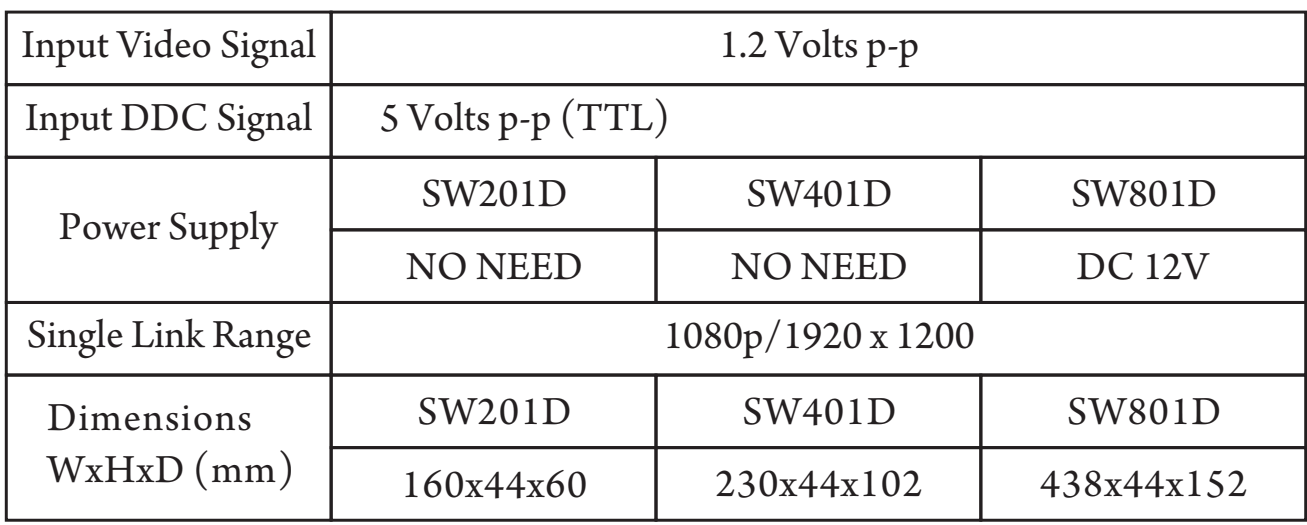

#### Includes

The DVI KVM Switch 12V DC Power Supply User Manual

#### Installation

①Make sure that all your computers and peripherals are turned off.

②Connect your keyboard, monitor, and mouse to the console ports on the KVM switch.

③Connect PCs to the numbered ports for PC on the back of the switch. You can use individual standard PS/2 keyboard, PS/2 mouse, and DVI video cables to connect the KVM switch to your PCs.

④Plug the DC power supply into the KVM Switch and power on.

⑤Turn on your connected computers.

Note: After launching the switch, the first computer which you turned on is default.

#### Operations LED

Normally, a LED flashes to indicate its corresponding port is the one that has the KVM focus, otherwise when a port is turn on its corresponding LED lights, when a port is turn off its corresponding LED is off.

#### Push Button SW201D

Press the button transfers all ports cyclically.

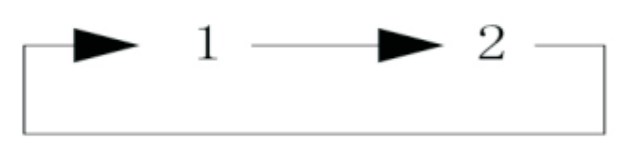

#### SW401D and SW801D

You can press any of the corresponding push buttons to select the active computer.

#### Keyboard Hot Key

A hotkey command can be used by pressing a series of key sequences.

#### SW201D

You can toggle between the two PCs by pressing the left Ctrl key twice. [L-Ctrl] + [L-Ctrl] another channel. Note: The operation must be finished within 3 seconds.

#### SW401D

You can select one of four PCs by pressing the left Ctrl key twice and then pressing 1~4 keys.

 $[L-Ctr] + [L-Ctr] + No. (1-4)$  select a computer connected to the PC port No.. Note: The operation must be finished within 3 seconds.

#### SW801D

You can select one of eight PCs by pressing the Scroll Lock key twice and pressing 1~8 keys, then pressing Enter key to confirm.

 $[Scroll Lock] + [Scroll Lock] + No. (1-8) + [Enter] select a computer connected$ to the PC port No..